# **How To Upload your Resume to an Online Application or Email**

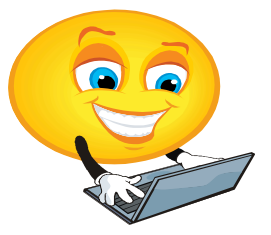

# **Step One**

Before you begin, be sure to **check and re-check your resume** for typos and other errors. Once you've submitted a resume as part of a job application, there's no going back. You may be able to re-upload your resume on certain sites, but the damage will already have been done if the resume with typos has been viewed.

## **Step Two**

If you are uploading your resume so, that the information in it may be used to automatically fill in an online application, you will want to use a **Microsoft Word document**. You can also upload a **PDF document**, however it will not automatically fill in blanks on your application.

### **Step Three**

Click the **"Upload"** or **"Browse"** button on the appropriate page (or in the case of an email, the **"Attach"** button). Find your resume by clicking on the folder where your resume is saved on your [computer,](http://www.ehow.com/computers/) and either **"double click the file name"** or **"click on the File Name"** and **"Click Open."** Your file name should then appear in a box beside the **"Upload" or "Browse"** box and this means that your resume file has be uploaded.

### **Step Four**

If the resume is being used to fill in the **"blanks"** of an online form such as: name, address, email, and phone number **- be sure to read through the application thoroughly after you upload the resume.** The automatic population processes are far from perfect - often your name will end up in the **"Phone number"** field or your work experience in the **"Name"** field.

**Step Five Practice Makes Perfect**

> **Where can I go for HELP?** OhioMeansJobs Fairfield County Center 239 W. Main Street, Lancaster, OH 43130 ~ Phone: 740-689-7886 Fax: 740-687-9251 Hours of Operation: 8:00am to 4:00pm, Monday - Friday